1) Connect via Ethernet or WiFi. For WiFi, the default SSID is **IBR600-xxx** (last 3 characters of the MAC address).

2) Open a browser window and type "cp/" or "192.168.0.1" in the address bar. Press ENTER/RETURN.

3) When prompted for your password, type the eight character **DEFAULT PASSWORD** found on the product label.

# ACCESSING THE ADMINISTRATION PAGES

### SPECIAL FEATURES

To make configuration changes to your router, open the IBR600's GUI-based administration pages.

Due to the nature of wireless communications, transmission and reception of data by the IBR600 device can never be guaranteed, and it is possible that data communicated or transmitted wirelessly may be delayed, corrupted (i.e., contain errors), or totally lost. The IBR600 device is not intended for, and CradlePoint recommends the device not be used in any critical applications where failure to transmit or receive data could result in property damage or loss or personal injury of any kind (including death) to the user or to any othe party. CradlePoint expressly disclaims liability for damages of any kind resulting from: (a) delays, errors, or losses of any data transmitted or received using the device; or (b) any failure of the device to transmit or receive such data.

For proper and safe vehicle installations, the GPIO accessory cable must be connected to a fused circuit in the vehicle. This fused circuit requires a 1.5A fuse. If the supply connection is made directly to the battery, the fuse should be installed in the positive lead. For North America, a UL Listed fuse is to be used.

Warning: This product is only to be installed by qualified personnel!

Le présent appareil est conforme aux CNR d'Industrie Canada applicables aux appareils radio exempts de licence. L'exploitation est autorisée aux deux conditions suivantes : (1) l'appareil ne doit pas produire de brouillage, et (2) l'utilisateur de l'appareil doit accepter tout brouillage radioélectrique subi, même si le brouillage est susceptible d'en compromettre le fonctionnement

For product available in the USA/Canada market, only channel 1~11 can be operated. Selection of other channels is not possible Pour les produits disponibles aux États-Unis / Canada du marché, seul le canal 1 à 11 peuvent être exploités. Sélection d'autres canaux n'est pas possible.

This device and it's antennas(s) must not be co-located or operating in conjunction with any other antenna or transmitter except in accordance with IC multi-transmitter product procedur

#### PORTS & SWITCHES WiFi ANTENNA CONNECTOR (RSMA) ETHERNET CONNECTIONS WIFI ANTFNN or ACTIVE GPS COMPUTERS ETHERNET CONNECTOR or LOCAL DEVICES DATA SOURCE POWER (RSMA) USB CONNECTOR (SMA) ON -PWD MODELS ( LAN ) ( WAN ) 12VDC default default (Standard-A) RESET WIFI ANTENNA (2.4) Finger Tight Only MODEM POWER MAIN MODEM AUXILIARY MODEM LED LED ANTENNA ANTENNA POWER WiFI LED SIGNAL CONNECTOR CONNECTOR ON/OFF STRENGTH (SMA) (SMA) LEDS  $\bigcup_{S \in \mathcal{R}} \bigotimes_{S \in \mathcal{M}} Y_{\text{all}}$ **MODEM ANTENNAS** Finger Tight Only SIM SLOT (SIM-BASED VERSIONS ONLY) .<br>See Product Manual for suggested antenna pos for more information about your product, visit: **cradlepoint.com Cradlepoint.com 2** 3 <sup>To learn more about features, visit cradlepoint.com/IBR600 4</sup>

For product available in the USA/Canada market, only channel 1–11 can be operated. Selection of other channels is not possible. This device and its antenna(s) must not be co-located or operated in conjunction with any other antenna or transmitter.

#### **Industry Canada Statement**

When you log in for the first time, you are automatically directed to the FIRST TIME SETUP WIZARD, which will help you customize your COR IBR600. Change any of the following:

This device complies with Industry Canada license-exempt RSS standard(s). Operation is subject to the following two conditions: (1) this device may not cause interference, and (2) this device must accept any interference, including interference that may cause undesired operation of the device.

FEDERAL COMMUNICATION COMMISSION INTERFERENCE STATEMENT This equipment has been tested and found to comply with the limits for a Class B digital device, pursuant to Part 15 of the FCC Rules. These limits are designed to provide reasonable protection against harmful interference in a residential installation. This equipment generates, uses and can radiate radio frequency energy and, if not installed and used in accordance with the instructions, may cause harmful interference to radio communications. However, there is no guarantee that interference will not occur in a particular installation. If this equipment does cause harmful interference to radio or television reception, which can be determined by turning the equipment off and on, the user is encouraged to try to correct the interference by one of the following measures: • Reorient or relocate the receiving antenna.

• Increase the separation between the equipment and receiver

Cet appareil et son antenne (s) ne doit pas être co-localisés ou fonctionnement en association avec une autre antenne ou transmetteur.

### IMPORTANT NOTE:

This device and it's antennas(s) must not be co-located or operating in conjunction with any other antenna or transmitter except in accordance with FCC multi-transmitter product procedures

IC Radiation Exposure Statement:

This equipment complies with IC RSS-102 radiation exposure limits set forth for an uncontrolled environment. This equipment should be installed and operated with minimum distance 20cm between the radiator & your body.

Cet équipement est conforme aux limites d'exposition aux rayonnements IC établies pour un environnement non contrôlé. Cet équipement doit être installé et utilisé avec un minimum de 20 cm de distance entre la source de rayonnement et votre corps.

**INFORMATION FOR EUROPE, DECLARATION OF COMPLIANCE** CradlePoint, Inc declares that the IBR600 is in compliance with the essential requirements of the R&TTF Directive 1999/5/EC, Energy Related Products Directive 2009/125/EC, Electromagnetic Compatibility Directive 2004/108/EC, Low Voltage Directive 2006/95/EC, and RoHS2 Directive 2011/65/EU.

A copy of the original European DoC may be obtained from cradlepoint com/product-certification AT BE BG CY CZ DK EE FI FR DE GR HU IE IT LV LT LU MT NL PL PT RO SK SI ES SE GB IS LI NO CH TR Operation of the device in the 5150-5250 MHz frequency band is restricted to indoor use only. To comply with RF Exposure requirements

IPSec VPN End-Point Support GRE Tunneling Data Usage Management & Alerts GPIO Interface GPS (if supported by modem) Failover/Failback WiFi Hotspot Services (Captive Portal) IP Passthrough WiFi as WAN & Dual SSIDs VLAN Support CradlePoint Enterprise Cloud Manager USB to Serial Console Passthrough Support LAN/WAN Affinity BGP/OSPF/RIP VRRP

RECYCLING AND ENVIRONMENTAL INFORMATION To find information on CradlePoint's commitment to our environment and how to responsibly recycle CradlePoint products, please visit cradlepoint.com.

# THE FIRST TIME SETUP WIZARD

OPEN SOURCE SOFTWARE This product contains software distributed under one or more of the following open source licenses: GNU General Public License Version 2, BSD License Net-SNMP License, and PSF License Agreement for Python 3.3. For more information on this software, including licensing terms and your rights to access source code, contact CradlePoint at www.cradlepoint.com/opensource.

Administrator password Time zone WiFi network name, security mode, and password Access Point Name (APN) for SIM-based modems WAN failure check mode

> WARRANTY INFORMATION CradlePoint. Inc. warrants this product against defects in materials and workmanship to the original purchaser (or the first purchaser in the case of resale by an authorized distributor) for a period of one (1) year from the date of shipment. This warranty is limited to a repair or replacement of the product, at CradlePoint's discretion as purchaser's sole and exclusive remedy. CradlePoint does not warrant that the operation of the device will meet your requirements or be error free. Within thirty (30) days of receipt should the product fail for any reason other than damage due to customer negligence, purchaser may return the product to the point of purchase for a full refund of the purchase price. If the purchaser wishes to upgrade or convert to another CradlePoint, Inc. product within the thirty (30) day period, purchaser may return the product and apply the full purchase price toward the purchase of another CradlePoint product. Any other return will be subject to CradlePoint, Inc.'s existing return policy.

> LIMITATION OF CRADLEPOINT LIABILITY The information contained in this Quick Start Guide is subject to change without notice and does not represent any commitment on the part of CradlePoint or its affiliates. CRADLEPOINT AND ITS AFFILIATES HEREBY SPECIFICALLY DISCLAIM LIABILITY FOR ANY AND ALL: (A) DIRECT, INDIRECT, SPECIAL, GENERAL, INCIDENTAL, CONSEQUENTIAL, PUNITIVE OR EXEMPLARY DAMAGES, INCLUDING WITHOUT LIMITATION FOR LOSS OF PROFITS OR REVENUE OR OF ANTICIPATED PROFITS OR REVENUE ARISING OUT OF THE USE OR INABILITY TO USE THE DEVICE, EVEN IF CRADLEPOINT AND/OR ITS AFFILIATES HAVE BEEN ADVISED OF THE POSSIBILITY OF SUCH DAMAGES, AND EVEN IF SUCH DAMAGES ARE FORESEEABLE; OR (B) CLAIMS BY ANY THIRD PARTY. Notwithstanding the foregoing, in no event shall the aggregate liability of CradlePoint and/or its affiliates arising under or in connection with the device, regardless of the number of events, occurrences, or claims giving rise to liability, exceed the price paid by the original purchaser of the device.

If you are currently using the IBR600 WiFi network, you will need to reconnect your devices to the network using the newly established wireless network name and password.

*NOTE: To return to the First Time Setup Wizard after your initial login, select GETTING STARTED on the top navigation bar and FIRST TIME SETUP in the dropdown menu.*

This important Product Information and Safety Guide contains safety, handling, disposal, regulatory, trademark, copyright, and software licensing information. Read all safety information below and operating instructions before using the IBR600 device to avoid injury.

> PRIVACY CradlePoint collects general data pertaining to the use of CradlePoint products via the Internet including, by way of example, IP address, device ID, operating system, browser type and version number, etc. To review CradlePoint's privacy policy, please visit: http://cradlepoint.com/privacy.

> OTHER BINDING DOCUMENTS; TRADEMARKS; COPYRIGHT By activating or using your IBR600 device, you agree to be bound by CradlePoint's Terms of Use, User License and other Legal Policies, all as posted at cradlepoint.com/legal. Please read these documents carefully.

> © 2014 CradlePoint, Inc. All rights reserved. CradlePoint is not responsible for omissions or errors in typography or photography. CradlePoint, IBR600, WiPipe™, the WiPipe logo and the CradlePoint logo are trademarks of CradlePoint, Inc. in the US and other countries. Other trademarks are property of their respective owners.

 $C \in \mathbb{O}$ 

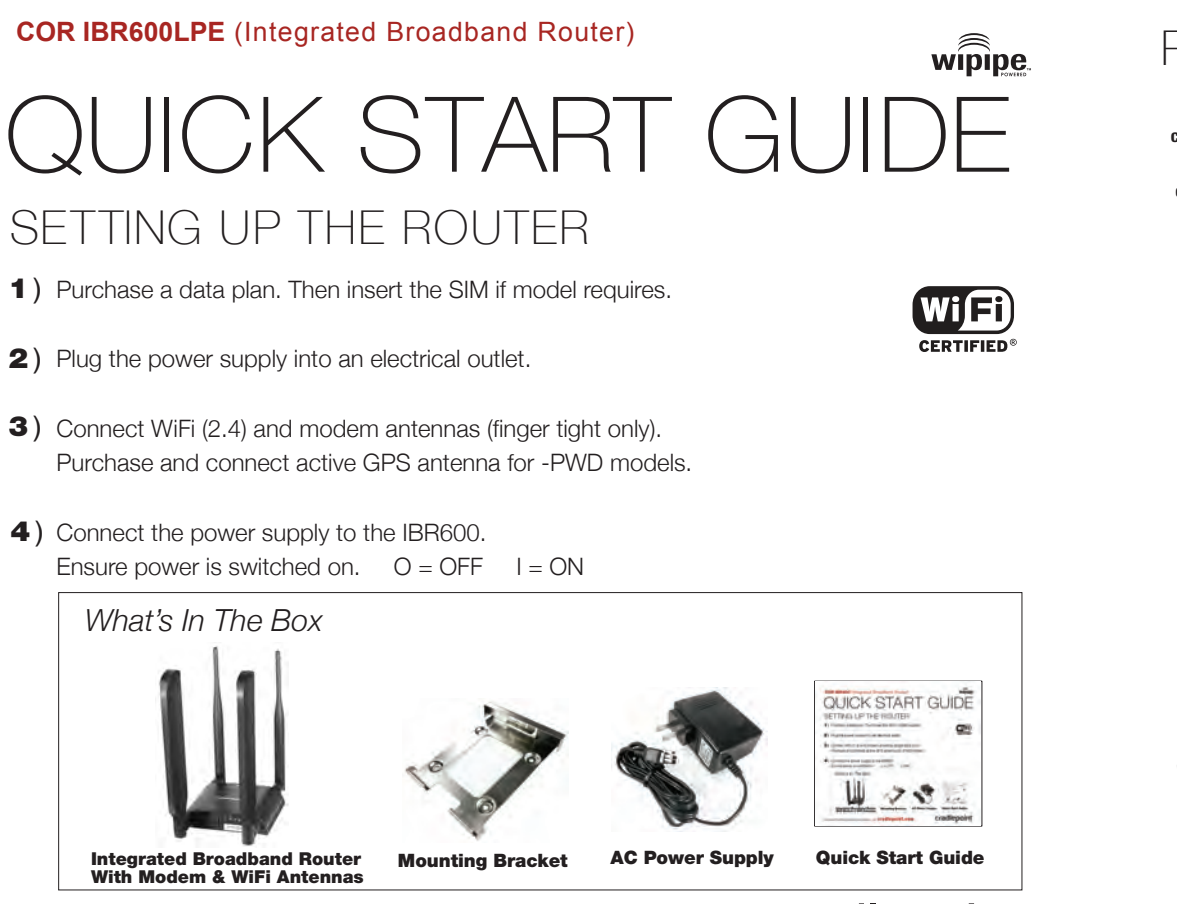

• Connect the equipment into an outlet on a circuit different from that to which the receiver is connected.

• Consult the dealer or an experienced radio/TV technician for help.

FCC CAUTION: Any changes or modifications not expressly approved by the party responsible for compliance could void the user's authority to operate this equipment.

The **IBR600XX-XX-PWD** now come with an active GPS connection at 3.3V and 100mA max.

This device complies with Part 15 of the FCC Rules. Operation is subject to the following two conditions: (1) This device may not cause harmful interference, and (2) this device must accept any interference received, including interference that may cause undesired operation.

RESET: To restore the COR IBR600 to its factory default settings, press and hold the RESET button on the side of the device for ten seconds. Reset returns the login password to the DEFAULT PASSWORD and resets all configuration changes.

For product available in the USA/Canada market, only channel 1~11 can be operated. Selection of other channels is not possible.

- 1) Log into the administration pages (see page 3). You may have changed the **ADMINISTRATOR PASSWORD** when you used the FIRST TIME SETUP WIZARD.
- 2) Select **SYSTEM SETTINGS** on the top navigation bar, then **SYSTEM SOFTWARE** in the dropdown menu.
- 3) Find the FIRMWARE UPGRADE section. This displays the current firmware version that is installed and indicates if updated firmware is available.
- 4) Click **AUTOMATIC (Internet)** if new firmware is available. The IBR600 will download and install the firmware and automatically reboot itself. A status monitor will appear and indicate when this process is complete. This process may take several minutes depending on your Internet connection speed.

IMPORTANT NOTE:

#### FCC Radiation Exposure Statemer

This equipment complies with FCC radiation exposure limits set forth for an uncontrolled environment. This equipment should be installed and operated with minimum distance 20cm between the radiator & your body.

If your device does not have an active Internet connection, you need to download the latest firmware from cradlepoint.com/firmware to your desktop. Then use the MANUAL FIRMWARE UPLOAD option.

Ce dispositive a ete concu pour fonctionner ave une antenna WiFi ayant un gain maximal de 5 dBi. Une antenne a gain plus eleve est strictement interdite par les reglemnets d'Industrie Canada. L'impedance d'antenne requise est de 50 ohms.

the product must be installed and operated with a minimum separation distance of 25 cm between the antennas and nearby persons.

# UPDATING FIRMWARE

# ACTIVATE YOUR MODEM

A wireless broadband data plan must be added to your IBR600. Wireless broadband data plans are available from wireless carriers such as Sprint, Verizon, AT&T, EE, Vodafone, and Clearwire. Mobile broadband, M2M, and router pricing plans are available. To add or transfer a line of service you will need to provide a unique identifier such as ESN for 3G EVDO modems or IMEI/MEID for LTE or HSPA+ modems. LTE and HSPA+ plans require a SIM. SIM provisioning for LTE and HSPA+ models is done the same way as for USB modems. Once provisioned insert the SIM into the router until it clicks into place, close the SIM door, and turn on the power switch. After adding a data plan to the Verizon 3G EVDO model the modem may need to be activated. Log into the IBR600 administration pages (see page 3) and select **Internet** from the top navigation bar and then **Connection Manager** from the dropdown menu. Find and select the CradlePoint "EVDO Modem" and click **Control** and then click **Activate**. When modem activation is complete, confirm the modem LED is solid green on the router.

For more information on activation see cradlepoint.com/activation.

The NM (no module) units do not have an integrated modem. An attached USB modem may require activation.

### ACTIVE GPS: -PWD MODELS

For full functionality you will need to purchase an active GPS antenna separately. The -PWD models include only one WiFi antenna for operation in 1x1 WiFi mode.

CradlePoint regularly creates new firmware packages. You may need to update firmware to use the IBR600 with new modems and to access our latest features.

### HOW TO UPDATE FIRMWARE

### CRADLEPOINT ENTERPRISE CLOUD MANAGER NEXT GENERATION NETWORK MANAGEMENT AND APPLICATION PLATFORM

Rapidly deploy and dynamically manage networks at geographically distributed stores and branch locations with Enterprise Cloud Manager, CradlePoint's next generation application platform that will improve productivity, increase reliability, reduce costs, and enhance the intelligence of your network and business operations. *Subscription required. See* cradlepoint.com/ecm *for details.*

*NOTE: Access to firmware upgrades requires a CradleCare Support Agreement or Enterprise Cloud Manager.*